### **Cal Poly SLO Web Sign-On for PeopleSoft 8.9**

This document describes the Web Initial Sign-On solution implemented at Cal Poly San Luis Obispo for our PeopleSoft 8 web environment. Cal Poly retains all rights to this document, and provides no guarantees or support for this solution. At the same time, we encourage other organizations to learn from our efforts, and ask that any improvements based on this work be shared back with us so that all can benefit.

If you are considering implementing web initial sign-on to PeopleSoft, we ask that you provide us with contact data and some general information about your plans for Web Initial Sign-On. This will allow us to communicate our progress to you as our implementation grows, and for you to share with us as well.

Please send an e-mail to the contacts below, including your name, campus, organizational unit within campus, and phone number:

Greg Weir, PeopleSoft Developer, Cal Poly San Luis Obispo  $gweir@calpoly.edu$ 

http://www.calpoly.edu/~cms/ExtAuthentication/index.html

#### **PeopleSoft HRSA Environment**

#### **Procedure for Implementing Cal Poly SLO Sign-on**

This document specifies the steps necessary to integrate PeopleSoft environments with the *Cal Poly Web Login Service*.

#### *Overview*

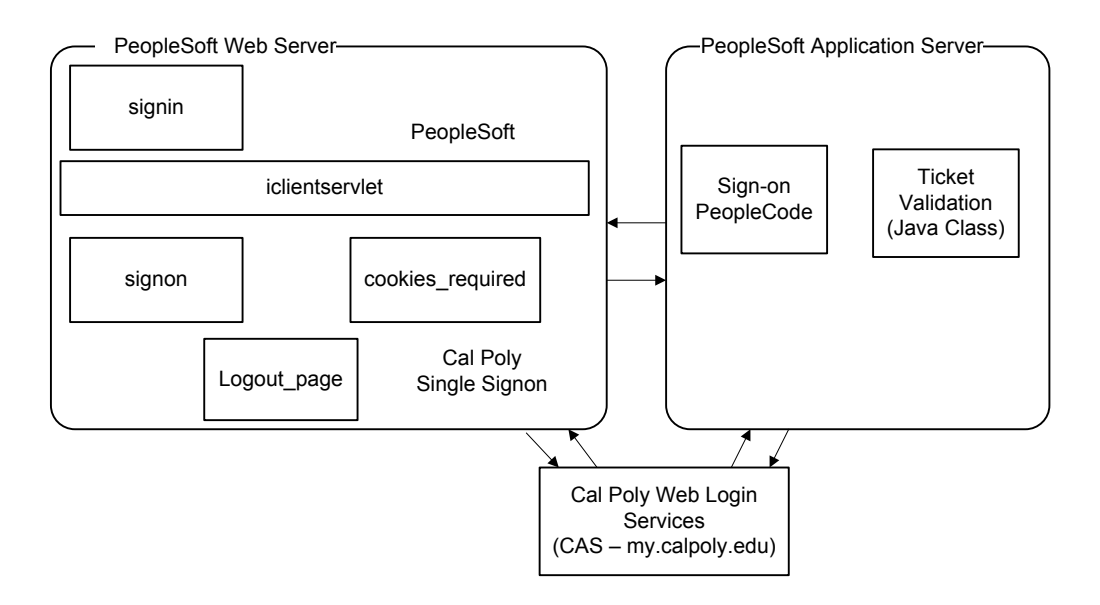

#### *Steps*

#### 1. Install *Ticket Validation Java Class* and supporting files

Explanation: The *Ticket Validation Java Class* is called from custom sign-on PeopleCode. This code accepts two string parameters (ticket and service), passes these values to the *Web Login Service* through an HTTPS connection, and returns the response provided by the login service (a username if the ticket is valid, empty string if ticket is not valid). Representative source code is provided as Appendix A.

This code requires that the Java environment provide support for SSL/HTTPS connections. In the current PeopleSoft deployment this requires additional files from Sun which are distributed as the JSSE (Java Secure Socket Extension) package. These file are provided by Cal Poly with the ticket validation class.

- a. Log on to Unix application server environment as hrpsoft
- b. Copy provided ticket class and supporting files to the application server classes directory.

```
/hr/peoplesoft environment/appserv/classes 
cp PSCASClient.class jcert.jar jnet.jar jsse.jar 
/hr/h8slodvl/appserv/classes
```
2. Install and activate custom signon PeopleCode function library

Explanation: Custom PeopleCode is invoked as part of the signon process. This code obtains a ticket value and service value as part of the %Request object, passes these values to the *Ticket Validation Java Class*, and then based on the result of this sets the authentication result for the current user. Representative source code provided as Appendix B.

A PeopleSoft package is provided for the production install.

To install step-by-step:

- a. Using PeopleTools Application Designer create SLO\_SIGNON record with SLO AUTH field and VALIDATE TICKET function using supplied file.
- b. Using PeopleTools Utilities, from the Use menu select signon Peoplecode. Home > PeopleTools > Security > Security Objects > Signon PeopleCode Create a new row with the appropriate values as created in step A. Check the Enabled box and Exec Auth Fail box. Uncheck Enabled boxes for other signon methods. Save and exit from Utilities and Application Designer. Appendix D.
- c. Restart application server so that signon changes take affect.
- d. Verify that default signon mechanism continues to function by logging in through 3-tier access.
- 3. Install custom HTML files on web server

Explanation: Support for the Web Login Service is active at this point. Default HTML files displayed by PeopleSoft are no longer appropriate, as they display username/password prompts and messages which are confusing to the end user. In default deployment one HTML file is used for login, logout, and error page. Custom HTML files must be installed on web server. Additionally the configuration.properties file must be modified so that iclientservlet delivers these new files.

a. Place provided HTML files in appropriate directory on web server. Files are:

signon.html Replaces existing file. Redirects user to the WLS

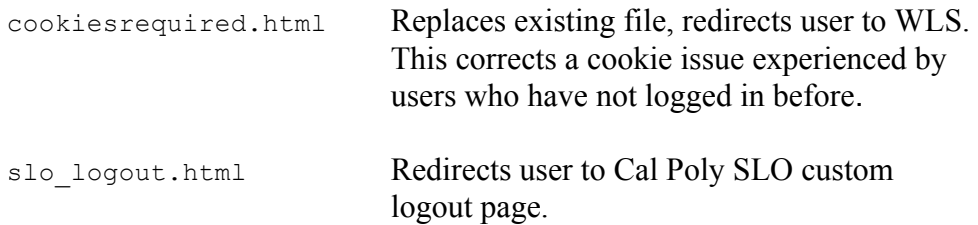

4. Modify CAS implementation to force an HTTP POST of at least one parameter when service includes PeopleSoft

Explanation: CAS uses goservice. jsp to redirect the browser to the appropriate CAS service. After our upgrade to Finance 8.4 we need to force an HTTP POST to allow PeopleSoft to accept the CAS ticket as a parameter. The goservice.jsp must be modified to forward the request on to a customized PeopleSoft jsp that will perform a form post. The referenced goservicePsft.jsp is shown in detail in Appendix C. You will have to modify goservice.  $\exists s$  as show below here:

```
// XXX need to pull this out into a property, and be careful about
// affected serviceId values
// if it's a PeopleSoft app (has cmsdev.calstat.edu in the 
serviceId), 
// use POST
if (serviceId.indexOf("@@cmsServerName@@") != -1)
{
%>
  <jsp:forward page="clickTo/goServicePsft.jsp"/>
<\frac{6}{6}}
```
5. Port 443 must be open on the PeopleSoft web server.

Explanation: HTTPS uses the default port of 443 for SSL connections. The PeopleSoft web server needs to have this port open so that CAS can make a secure connection to the web server. This is defined in the Handler.class file in the sun.net.www.protocol.https package in jsse.jar.

6. Single signon logging is written to /tmp/pscas\_signon\_log.txt on the PeopleSoft application server.

```
Example:
2006-02-07 10:45:05 Request: 
https://cmsdev1.calstate.edu/servlets/iclientservlet/H8SLODVL/?cmd=login&languageCd=ENG&userid=PS
&pwd=z&ticket=ST-643545-tpjhOyGHyOs8S1c1viz6
2006-02-07 10:45:05 Ticket: ST-643545-tpjhOyGHyOs8S1c1viz6
2006-02-07 10:45:11 Result: PSUSER
```
7. Java ClassPath

If you create your own classes that you want to access with PeopleCode, you'll have to create a PS\_CLASSPATH environment variable that points to where your classes are stored. The exact path depends on how you package your classes.

If you package your Java classes in a JAR file, you have to specify the JAR file name (with the JAR extension) in the PS\_CLASSPATH environment variable. Example

```
/CSU/h8slotst/appserv/classes :
/CSU/h8slotst/appserv/classes/jsse.jar
```
8. Set up Web Profile for custom logout page.

If you wish to use a custom logout page you must create a custom HTML page. This page is placed in the appropriate directory on web server. The PeopleSoft Web Profile Signon/Logout Pages parameters will now need to be set to point to the custom logout page. To do this navigate to Home, PeopleTools, Web Profile, Web Profile Configuration, Look and Feel tab for CSU\_DVL and CSU\_PROD, Signon/Logout Pages parameter section. Enter the name of the custom logout page as the first entry. The PeopleSoft web server will now need to be recycled in order for the custom logout page to be displayed.

9. CAS entry for new PeopleSoft Web server.

If a new web server is to be used for PeopleSoft then a new entry must be placed on the CAS server:

https://calstate\_web\_server/psp/HASLO\*/\*\*

10. Portal Alternate PeopleSoft LogOn Link.

```
\leqa target=" blank"
```

```
href="https://WebServer/psp/PeopleSoft_Environment/?cmd=login">PeopleSoft_Env
ironment</a>
```
11. Portal Single Signon Link.

```
\alpha target=" blank"
href="https://my.school.edu/cas/login?service=https://WebServer/psp/PeopleSoft_En
vironment/?cmd=login%26languageCd=ENG%26userid=PS%26pwd=z">PeopleSoft
Environment</a>
```
12. Deep Links example

A) Deep link on the Portal: <p><a target="\_blank" href=" https://WebServer/PeopleSoft\_Environment/SLO\_phones.html "> Phone Numbers  $\langle a \rangle \langle p \rangle$ 

B) SLO Phones.html Deep Link call into CAS/PeopleSoft:

```
<script LANGUAGE="JavaScript1.2" > 
/** Precise/Indepth For Web code v8.7 **/ if
(typeof(TextDate) == 'undefined' && location.host != "") \frac{\ }{\ } (*custom-start*//*custom-
end*/var clientSideManageCookies=1;var connectToCC=0;var 
isFrameSet="false";var AgentLocation ="";TextDate = new Date();MoTextTime = 
TextDate.getTime() + 1;if(clientSideManageCookies){var 
maxI4WebCookieSize=2048;var r=new 
Date().getTime()+" "+Math.floor(Math.random()*1000);var
link="veritas_i4t_agents/i4web_pss_uuid.js?t="+r; document.write('<SCRIPT
LANGUAGE="JavaScript1.2" src='+ link +'>' + '<\/script>');}
document.write('<SCRIPT LANGUAGE="JavaScript1.2" 
src="vertex i4t agents/pssift s1.is">'+ '<Vscript>';}
\langlescript\rangle<HTML><HEAD> <TITLE>PeopleSoft Self-Service, California Polytechnic State 
University</TITLE>
 </HEAD>
  <frameset rows="25% ,75%">
     <frame name="instructionsFrame" 
src="https://www.afd.calpoly.edu/hr/selfservice/Phones.asp"/>
     <frame name="mainFrame" 
src="https://my.school.edu/cas/login?service=https://WebServer/psp/PeopleSoft_Envi
ronment/EMPLOYEE/HRMS/c/ROLE_EMPLOYEE.HR_PERSONAL_PHONE.GB
L?NAVSTACK=Clear%26FolderPath=PORTAL_ROOT_OBJECT.CO_EMPLOYE
E_SELF_SERVICE.HC_PERSONAL_INFO_ESS.HC_HR_PERSONAL_PHONE_
GBL%26IsFolder=false%26IgnoreParamTempl=FolderPath%2cIsFolder%26RL=%2
6target=main0%26navc=7705?cmd=login%26languageCd=ENG%26userid=PS%26p
wd=z''/
```
</frameset>

 $<$ /HTML $>$ 

## C) SLO\_Phones.html

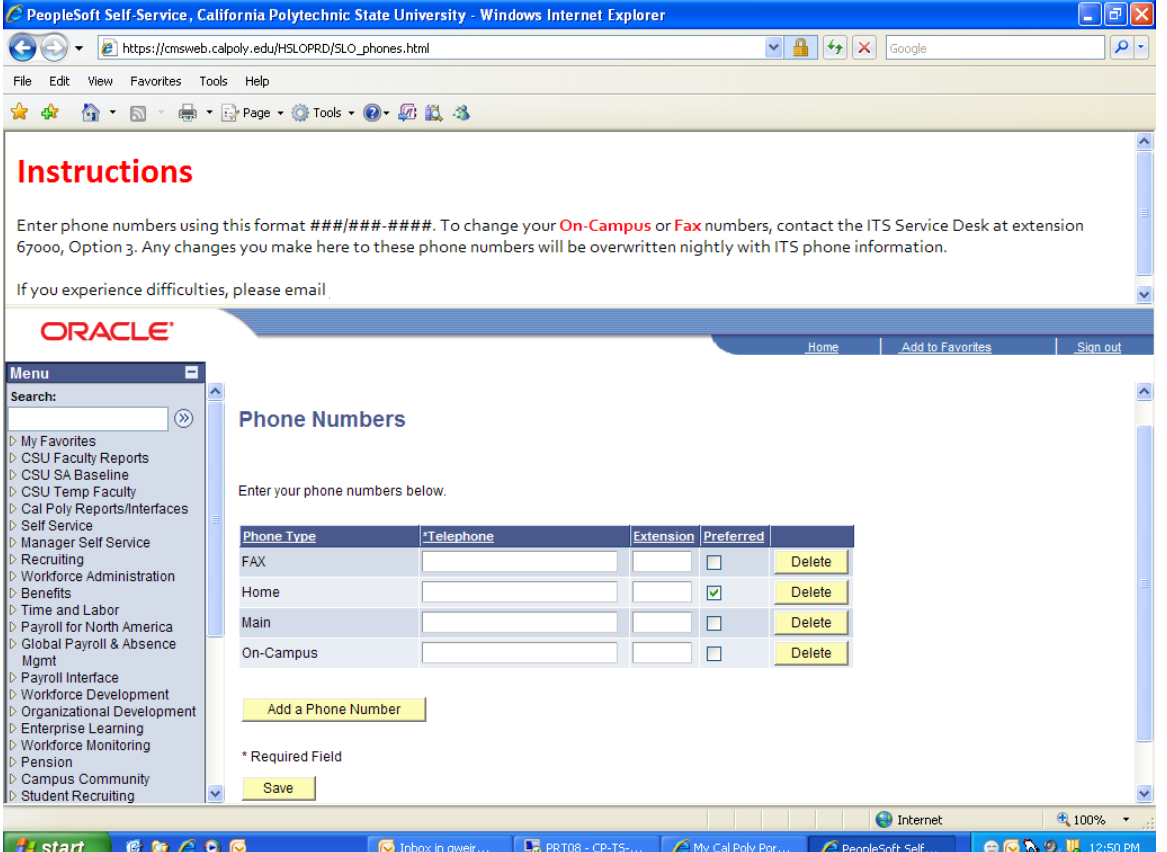

A. Ticket Validation Java Class:

```
//** HR * PSCASClient * HR *
                                                       \star\star//** (C) 2003, Cal Poly State University San Luis Obispo
                                                      \star \star\star \star//** based on code (C) 2001, Yale University.
                                                       \star \star//** package edu.yale.its.tp.cas;
   //** 12/03/2007 G. Weir added Portal Deep Link Code
                                                       \star \starimport com.sun.net.ssl.internal.ssl.Provider;
   import java.io.*;
   import java.net.URL;
   import java.net.URLEncoder;
   import java.security.Security;
   import java.text.DateFormat;
   import java.text.SimpleDateFormat;
   import java.util.Date;
   public class PSCASClient
        private static final boolean debug = false;
        public static String validate (String fullUrl, String
ticket, String altVal)
             throws IOException
        \{String validateURL = null;if (altVal.equals(''N''))validateURL ="https://my.calpoly.edu/cas/validate";
             else
                  validateURL ="https://mytest.calpoly.edu/cas/validate";
             try
             \left\{ \right.Security.addProvider(new Provider());
   System.setProperty("java.protocol.handler.pkgs",
"com.sun.net.ssl.internal.www.protocol");
                  int ticketParamIndex =
fullUrl.lastIndexOf("&ticket=");
                  String service = null;if (ticketParamIndex != -1)
                       service =
URLEncoder.encode(fullUrl.substring(0, ticketParamIndex));
                  else
                       service = URLEncoder.encode(fullUrl);
                //** Check for Portal Deep Links **
                int beginIndex = service.indexOf("%2520");
```

```
while (beginIndex != -1) {
                   service = service.substring(0, beginIndex + 1) +
service.substring(beginIndex + 3);
                    beginIndex = service.indexOf("%2520");
                  } //** End While beginIndex
                      URL u = new URL(valueURL + "?ticket=" +ticket + "&service=" + service);
                      BufferedReader in = new BufferedReader(new 
InputStreamReader(u.openStream()));
                      if(in == null)return null;
                      String line1 = in.readLine();
                      String line2 = in.readLine();
                      if(line1 != null && line2 != null && 
line1.equals("yes") && line2.endsWith("@calpoly.edu"))
                      {
                            String user = line2. substring(0,
line2.lastIndexOf("@calpoly.edu"));
                            user = user.toUpperCase();
                            return user;
                      } else
                      {
                            return null;
                      }
                }
                catch(Exception e)
                {
                      logMessage("ERROR: Exception attempting 
validate: " + e);
                }
                return null;
          }
          public static void logMessage(String message)
          {
                SimpleDateFormat formatter = new 
SimpleDateFormat("yyyy-MM-dd HH:mm:ss ");
                Date now = new Date();
                try
                {
                      BufferedWriter os = new BufferedWriter(new 
FileWriter("/tmp/pscas signon log.txt", true));
                      os.write(formatter.format(now));
                      os.write(message);
                      os.write("\n");
                      os.close();
                }
                catch(IOException ex) { }
          }
    }
```
#### B. Signon PeopleCode:

```
/*////////////////////////////////////////////////////////////////////////////
  SLO_SIGNON.SLO_AUTH.VALIDATE_TICKET
   Cal Poly Trusted Authentication must be enabled through the Signon 
   PeopleCode panel. This function obtains a ticket value from the web 
   request and then creates a Java object which is used to validate the ticket.
  If all goes well setAuthenticationResult sets the user context to the
   correct userID. Otherwise PSAuthResult remains False.
////////////////////////////////////////////////////////////////////////////*/
Function VALIDATE TICKET()
    If %PSAuthResult = False Then
       &validator = GetJavaClass("PSCASClient");
       /*retrieve fullUrl and ticket value from HTTP request */
       &fullUrl = %Request.FullURI | "?" | %Request.QueryString;
       &ticket = %Request.GetParameter("ticket");
       &validator.logMessage("Request: " | &fullUrl);
       &validator.logMessage(" Ticket: " | &ticket);
       If &ticket <> "" Then
          /* have a ticket, load CAS client class and attempt to validate */
         &\text{altVal} = "N"; &cas_result = &validator.validate(&fullUrl, &ticket, &altVal);
          &validator.logMessage(" Result: " | &cas_result);
          If &cas_result <> Null Then
             /* ResultDocument (3rd parm) seems to be ignored by front end */
            SetAuthenticationResult ( True, &cas result, "", False);
             &authMethod = "SLO";
             Return;
          End-If; /* got username back from CAS */
          /*************************************************/
          /* Authentication NOT valid for Producation CAS. */
         /* Check for alternative (mytest) validation
          /*************************************************/
          &altVal = "Y";
          &cas_result = &validator.validate(&fullUrl, &ticket, &altVal);
          &validator.logMessage(" Result2: " | &cas_result);
         If &cas result <> Null Then
             /* ResultDocument (3rd parm) seems to be ignored by front end */
            SetAuthenticationResult ( True, &cas result, "", False);
             &authMethod = "SLO";
             Return;
          End-If; /* got username back from CAS */
       End-If; /* got ticket */
   End-If; /* user not yet authenticated */End-Function;
```
#### C. goServicePsft.jsp

```
<\frac{6}{6}/* PeopleSoft web accepted vanilla CAS redirects ~81806 070, when the
      login page begin to require that at least one parameter be POST'd in 
      order to consider the request a login attempt. All GET requests appear
      to be treated only as "display login form" actions. */
   String serviceId = (String) request.getAttribute("serviceId");
   String token = (String) request.getAttribute("token");
   String service = null;
 if (serviceId.indexOf('?) == -1)
     service = serviceId + "?ticket=" + token;
   else
    service = serviceId + "&ticket=" + token;
   service =
    edu.yale.its.tp.cas.util.StringUtil.substituteAll(service, "\n", "");
   service = 
   edu.yale.its.tp.cas.util.StringUtil.substituteAll(service, "\r", "");
  service =
    edu.yale.its.tp.cas.util.StringUtil.substituteAll(service, "\"", "");
\frac{6}{6}<html>
<head>
<title>Cal Poly Web Login</title>
<script language="JavaScript">
\lt! --
//Get cookie routine by Shelley Powers
function get_cookie(Name) {
   var search = Name + "="
    var returnvalue = "";
   if (document.cookie.length > 0) {
       offset = document.cookie.indexOf(search)
       // if cookie exists
      if (offset != -1) {
          returnvalue="1"
       }
    }
    return returnvalue;
}
function setCookie(name, value, expires, path, domain, secure) {
   var curCookie = name + "="" = " + escape(value) + ((expires) ? "; expires=" + expires.toGMTString() : "") +
       ((path) ? "; path=" + path : "") +
```

```
((domain) ? "; domain=" + domain : "") +((secure) ? "; secure" : ""); document.cookie = curCookie;
}
// Check for the PS Signon cookie - if it does not exist set the cookie
value = get_cookie("SignOnDefault");
if (value == null || value.length == 0) {
  var nextyear = new Date();
   nextyear.setFullYear(nextyear.getFullYear() + 1);
   setCookie("SignOnDefault", "", nextyear, "/", ".calpoly.edu", "");
}
-->
</script>
</head>
<body bgcolor="#FFFFFF" onLoad="document.login.submit()"> 
<!-- <body bgcolor="#FFFFFF"> -->
<form method="post" name="login" action="<%= service %>">
<!-- <noscript> -->
\langle !-- \langle p \rangle <input type="submit" name="Submit" value="Click Here">
   to access the service you requested.
  \rm{<} /p> \rm{---} \rm{>} <input type="hidden" name="httpPort" value="">
   <input type="hidden" name="timezoneOffset" value="0">
 \langle!-- \langle/noscript> -->
 </form>
</body>
```

```
</html>
```
# D. Signon PeopleCode PeopleTools Page

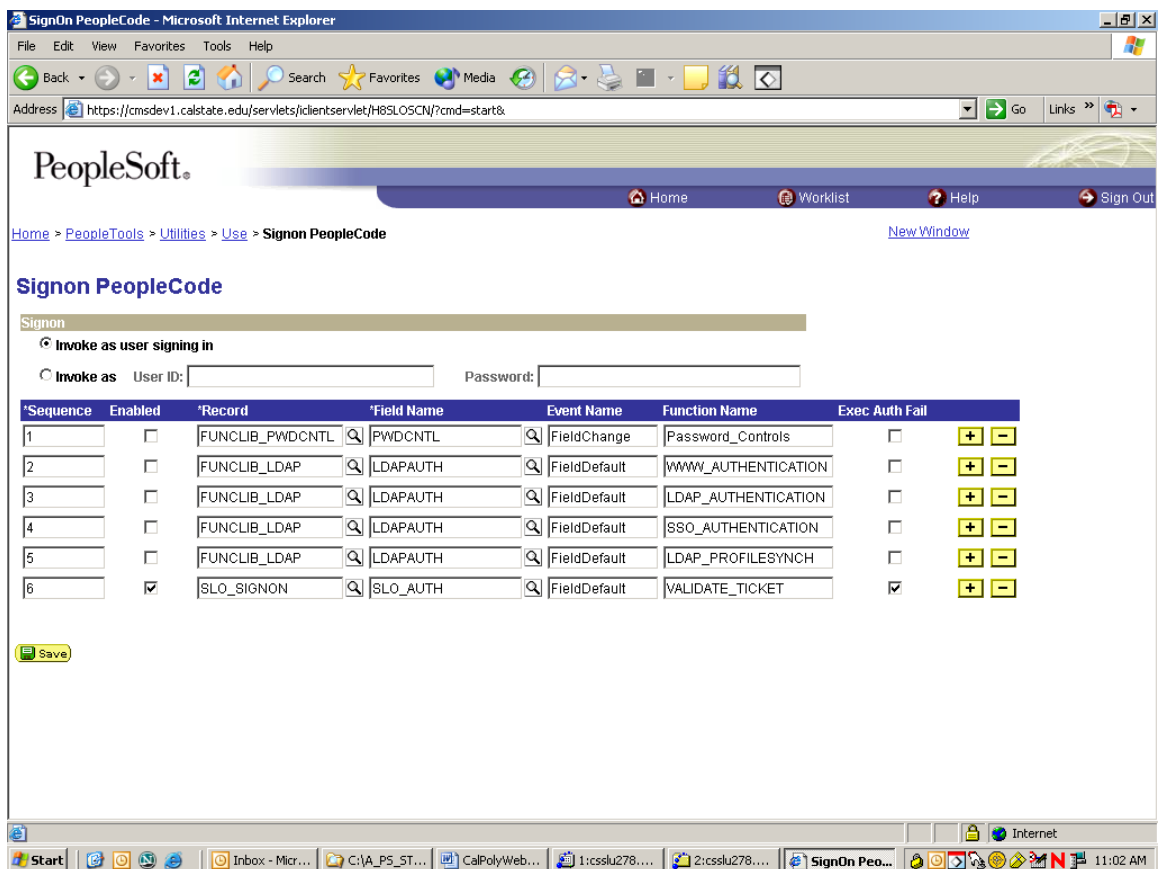

#### E. Web Profile Configuration.

#### CSU\_PROD Web Profile

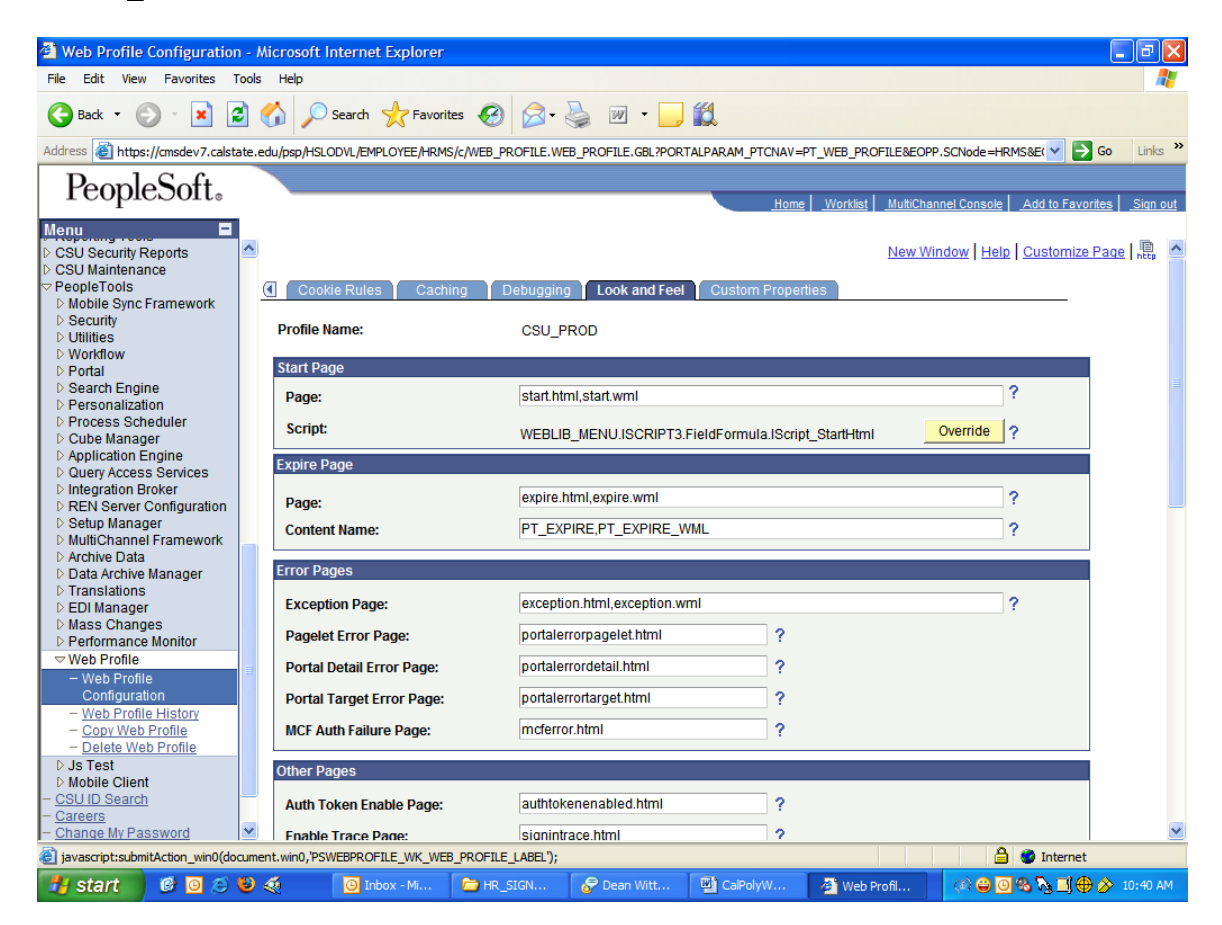

CSU PROD Signon/Logout Pages.

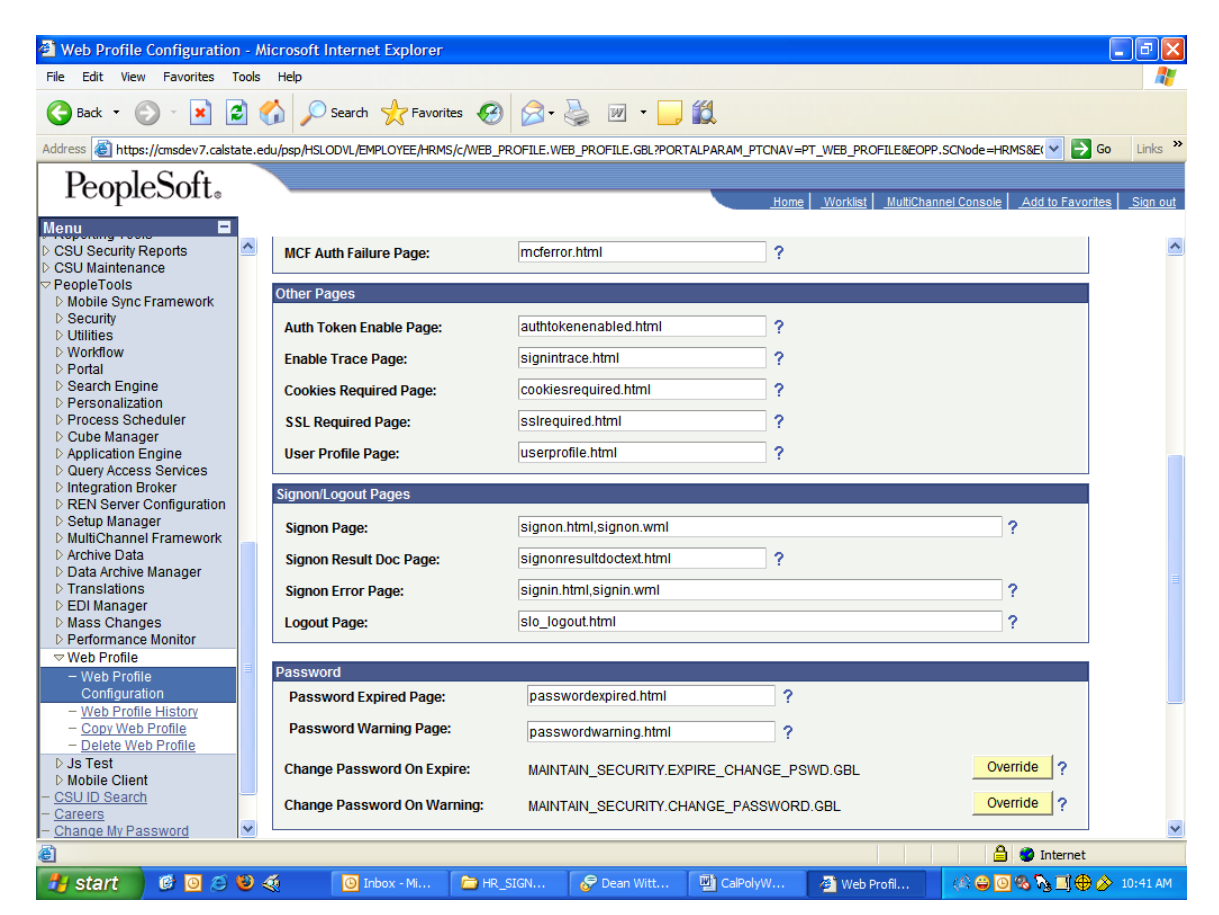

## CSU\_DEV Web Profile

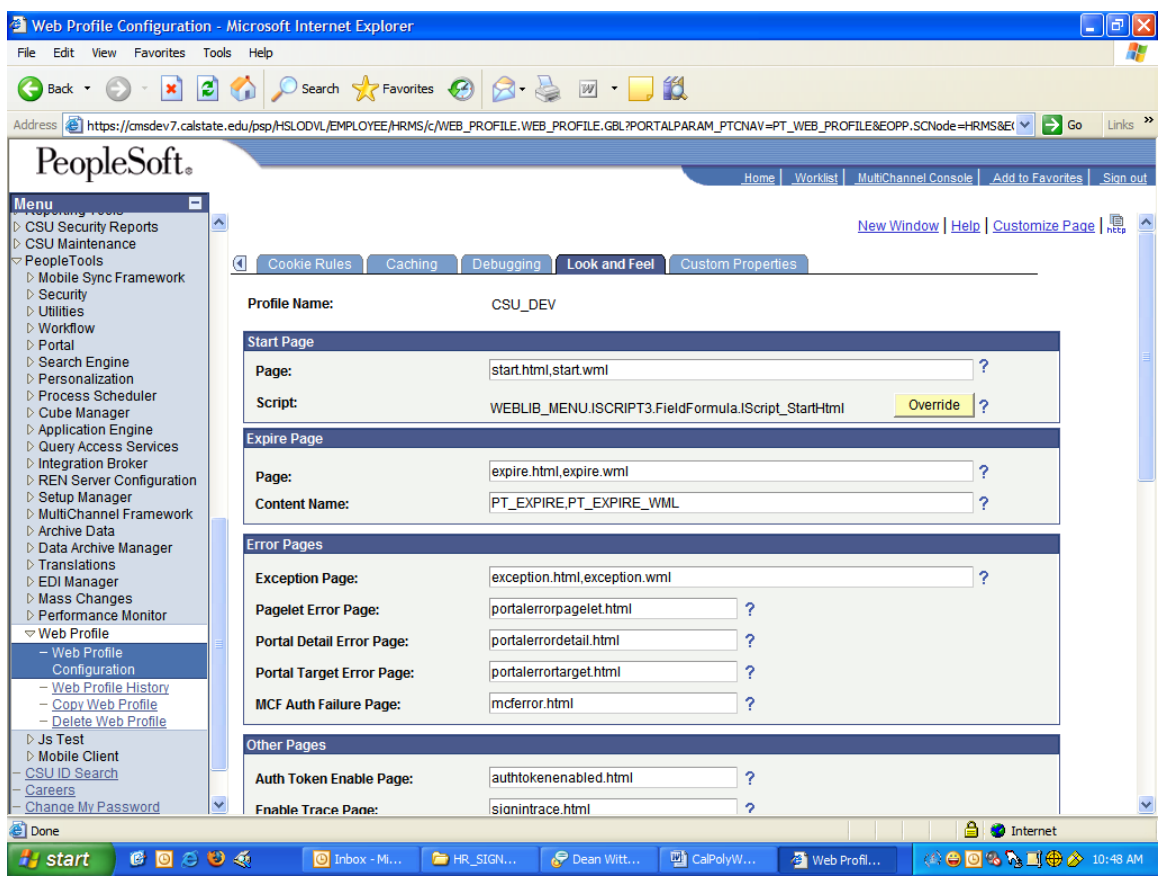

CSU\_DEV Signon/Logout Pages.

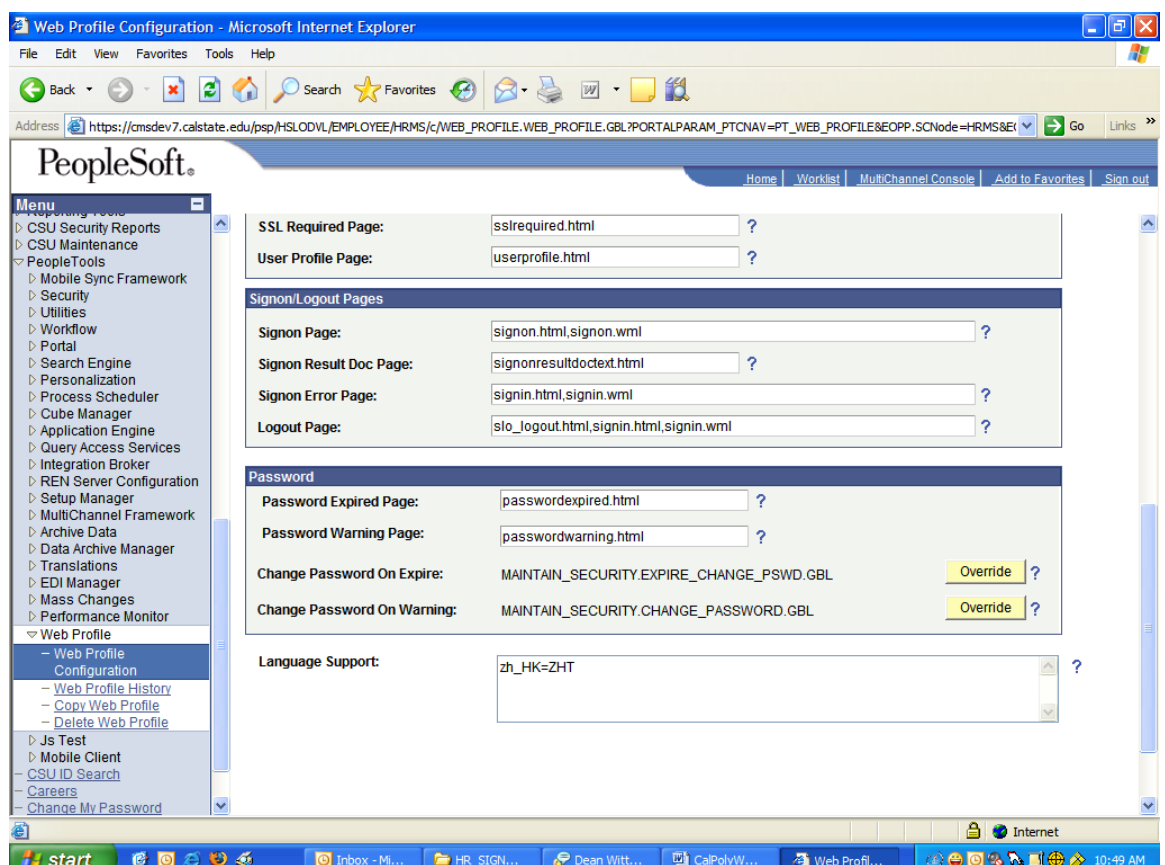

#### F. SIGNON.HTML

```
<HTML>\astConfidentiality Information:
\ast* This module is the confidential and proprietary information of
* PeopleSoft, Inc.; it is not to be copied, reproduced, or
* transmitted in any form, by any means, in whole or in part,
* nor is it to be used for any purpose other than that for which
\astit is expressly provided without the written permission of
* PeopleSoft, Inc.
\ast\astCopyright (c) 1988-2002 PeopleSoft, Inc. All Rights Reserved
s.
\astSourceSafe Information:
\ast :
      يله
HEAD>
  <meta HTTP-EQUIV='Refresh' CONTENT='0;
URL=https://my.school.edu/cas/login?service=https://webserver.calstate.edu/psp/PeopleS
oft Environment/?cmd=login%26languageCd=ENG%26userid=PS%26pwd=z'>
</HEAD>
</HTMI>
```
#### G. COOKIESREQUIRED.HTML

#### $<$ HTML $>$

```
\astConfidentiality Information:
\ast* This module is the confidential and proprietary information of
* PeopleSoft, Inc.; it is not to be copied, reproduced, or
* transmitted in any form, by any means, in whole or in part,
* nor is it to be used for any purpose other than that for which
\astit is expressly provided without the written permission of
* PeopleSoft, Inc.
\ast\astCopyright (c) 1988-2001 PeopleSoft, Inc. All Rights Reserved
s.
\astSourceSafe Information:
\ast :
      \astHEAD>
  <meta HTTP-EQUIV='Refresh' CONTENT='0;
URL=https://my.school.edu/cas/login?service=https://webserver.calstate.edu/psp/PeopleS
oft Environment/?cmd=login%26languageCd=ENG%26userid=PS%26pwd=z'>
</HEAD>
</HTMI>
```